## Obtain a New FRN<sup>1</sup>

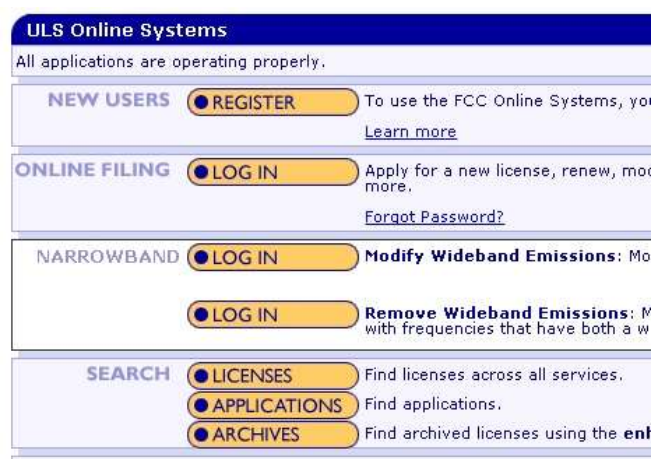

## Go to

wireless.fcc.gov/uls and select **REGISTER** under NEW USER

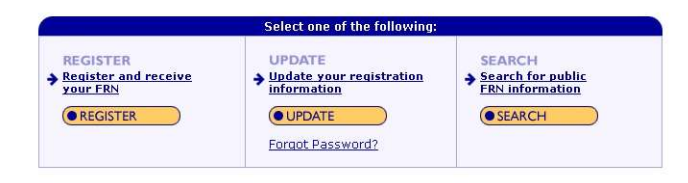

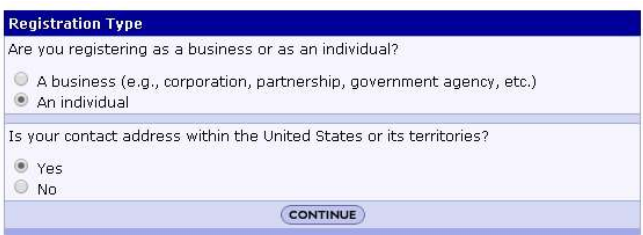

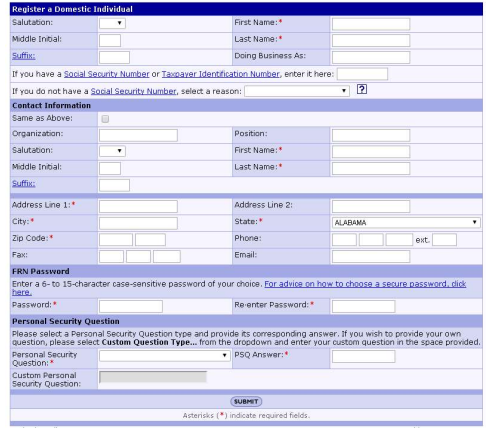

Under Select one of the following, select REGISTER

Under Registration Type, select an individual and Yes.

Complete the form making sure all boxes with **red** asterisk is completed and correct.

<sup>1</sup> FCC Registration Number

## What information do I need to provide to get an FCC Registration Number (FRN)?

- Taxpayer Identification Number (TIN). For individuals this is a Social Security Number and for businesses this is an Employer Identification Number
- The name of the individual or business
- Type of business
- Contact information
- Password: A password must be at least 6 characters and must include three of the four character types:
	- Uppercase letters (A, B, C, etc)
	- Lowercase letters (a, b, c, etc)
	- Special characters (~, !, @, etc)
	- Numbers (1, 2, 3, etc)
- Personal Security Question (PSQ) and answer: Your PSQ and answer is not case sensitive.

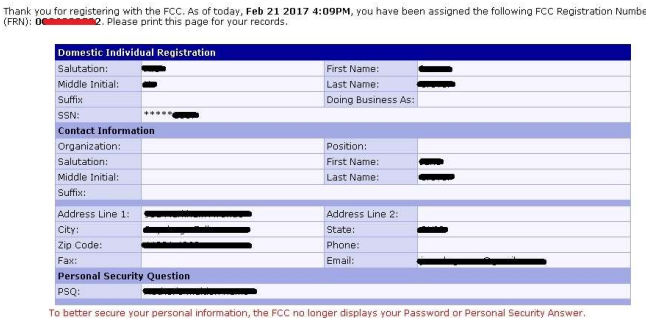

Receive your FRN (see RED bar) and print page. Note data redacted for privacy reasons.

Please note that once you have an FRN, you must use that on the Form-605 in place of your Social Security Number. Also you will not be issued an FRN if there is already one associated with your SSN.